# <span id="page-0-0"></span>**Axon DTH1620 Amplificador para atracciones temáticas**

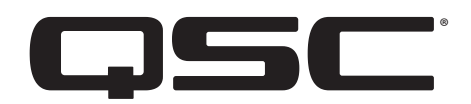

Manual del usuario

### **Modelo: DTH1620**

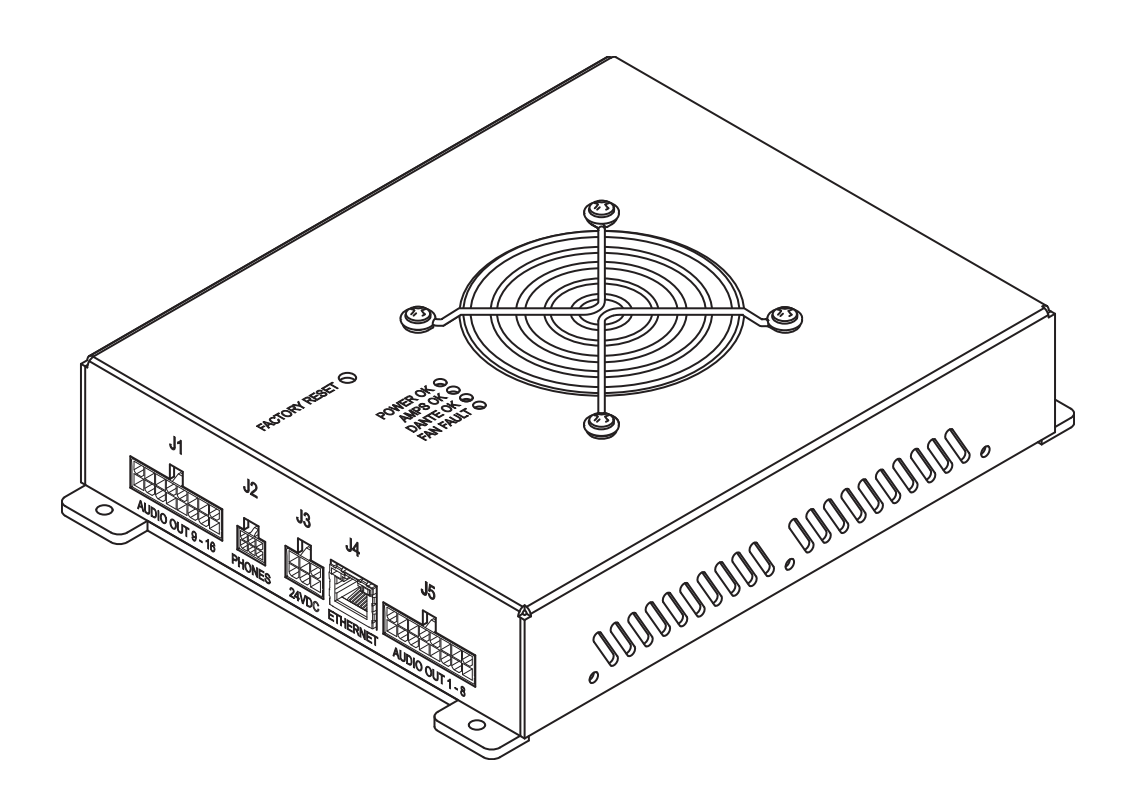

TD-001622-02-A

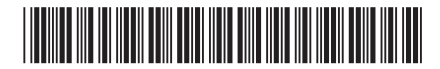

# **EXPLICACIÓN DE LOS SÍMBOLOS**

El término "¡ADVERTENCIA!" indica instrucciones con respecto a la seguridad personal. Si no se siguen dichas instrucciones, se pueden ocasionar lesiones o la muerte.

El término "¡PRECAUCIÓN!" indica instrucciones con respecto a posibles daños al equipo físico. Si no se siguen dichas instrucciones, se pueden ocasionar daños al equipo que pueden no estar cubiertos por la garantía.

El término "¡IMPORTANTE!" indica instrucciones o información que son de vital importancia para completar satisfactoriamente el procedimiento. El término "NOTA" se utiliza para indicar información adicional de utilidad.

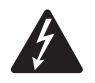

La finalidad del símbolo del rayo con punta de flecha dentro de un triángulo es alertar al usuario sobre la presencia de un voltaje "peligroso" no aislado dentro de la carcasa del producto, que puede ser de suficiente magnitud como para constituir un riesgo de descarga eléctrica a las personas.

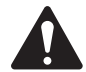

El signo de exclamación dentro de un triángulo equilátero sirve para alertar al usuario de la presencia de instrucciones importantes de seguridad, utilización y mantenimiento en el manual.

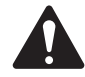

# **INSTRUCCIONES IMPORTANTES DE SEGURIDAD**

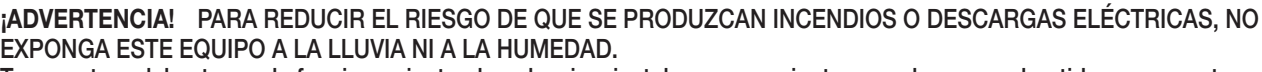

Temperatura del entorno de funcionamiento elevada: si se instala en un conjunto cerrado o en un bastidor compuesto por varias unidades, la temperatura del entorno de funcionamiento del bastidor puede superar la temperatura ambiente. En cualquier caso, asegúrese de que no sobrepase el intervalo máximo de la temperatura de funcionamiento (de -10 °C a 50 °C (de 14 °F a 122 °F). Reducción del flujo de aire: la instalación del equipo en un bastidor debe hacerse de manera que la cantidad de flujo de aire necesario para que el equipo funcione correctamente no se vea comprometida.

- 1. Lea estas instrucciones.
- 2. Conserve estas instrucciones.
- 3. Siga todas las advertencias.
- 4. Siga todas las instrucciones.
- 5. No use este aparato cerca del agua.
- 6. Utilice un paño seco para su limpieza.
- 7. No obstruya ninguna abertura de ventilación del aparato. Instale de acuerdo con las instrucciones del fabricante.
- 8. No lo instale cerca de fuentes de calor tales como radiadores, ranuras de calefacción, estufas ni otros aparatos que produzcan calor.
- 9. Para evitar el riesgo de sufrir una descarga eléctrica, el cable de alimentación deberá conectarse a un receptáculo de toma de corriente de la red principal que cuente con una conexión de protección a tierra.
- 10. No anule la característica de seguridad del enchufe polarizado o con conexión a tierra. Un enchufe polarizado tiene dos clavijas, una más ancha que la otra. Un enchufe con conexión a tierra tiene dos clavijas y un tercer terminal de conexión a tierra. La clavija ancha o el tercer terminal se proporcionan para su seguridad. Si el enchufe que se le proporciona no cabe en su toma de corriente, consulte con un electricista para reemplazar la toma por una adecuada.
- 11. Proteja el cable de alimentación para que no se pise ni se pellizque, particularmente en los enchufes, los receptáculos y el punto en donde estos salen del aparato.
- 12. Utilice solamente las piezas o accesorios especificados por el fabricante.
- 13. Desconecte el aparato durante tormentas eléctricas o cuando no lo vaya a usar durante periodos prolongados.
- 14. El mantenimiento técnico debe realizarlo únicamente personal cualificado. Es necesario llevar el aparato al servicio técnico cuando este sufra algún desperfecto, como daños en el cable de alimentación eléctrica o el enchufe, vertido de líquidos o caída de objetos sobre el aparato, exposición a la lluvia o humedad, cuando no funcione con normalidad o si ha sufrido una caída.
- 15. El acoplador del equipo, o el enchufe de la red principal de CA, es el dispositivo de desconexión de la línea principal de CA y debe permanecer fácilmente operable después de la instalación.
- 16. Cumpla con todas las normas locales vigentes a este respecto.
- 17. Consulte a un técnico profesional autorizado cuando surjan dudas o preguntas referentes a la instalación física del equipo.
- 18. No utilice ningún aerosol, limpiador, desinfectante ni fumigante sobre el aparato, cerca de este ni en su interior. Utilice un paño seco para la limpieza.
- 19. No desenchufe la unidad tirando del cable; en su lugar, hágalo sujetando el enchufe.
- 20. No sumerja el aparato en agua o en otros líquidos.
- 21. Mantenga la abertura de ventilación libre de polvo u otras sustancias.

### <span id="page-2-0"></span>**Mantenimiento y reparaciones**

¡ADVERTENCIA! La tecnología avanzada, por ejemplo, el uso de materiales modernos y componentes electrónicos potentes, requiere métodos de mantenimiento y reparación especialmente adaptados. Para evitar futuros daños en el equipo, lesiones a las personas u otros riesgos de seguridad, todo el trabajo de mantenimiento o reparación en el equipo solo deberá realizarlo un centro de servicio técnico autorizado por QSC o por un distribuidor internacional autorizado de QSC. QSC no se hace responsable de ninguna lesión, perjuicio o daños relacionados en los que se incurra por no facilitar el cliente, propietario o usuario del equipo dichas reparaciones. En caso de avería, póngase en contacto con el Servicio de atención al cliente de QSC para recibir ayuda.

# **Declaración de la FCC**

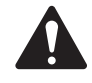

NOTA: Este equipo ha sido probado y se ha determinado que cumple con los límites de un dispositivo digital de clase A o de clase B, cuando se instalan abrazaderas de ferrita en los cables de salida, en virtud del apartado 15 de las normas de la FCC. Para cumplir con los requisitos de emisiones de la clase A o la clase B, es necesario instalar dos abrazaderas de ferrita 0431176451 en los cables de salida suministrados por el cliente conectados a J1 y J5. Coloque las abrazaderas de ferrita lo más cerca que pueda de los conectores J1 y J5.

Estos límites están diseñados para proporcionar una protección razonable contra interferencias perjudiciales en una instalación residencial. Este equipo genera, utiliza y puede irradiar energía de radiofrecuencia y, por lo tanto, si no se instala y utiliza de conformidad con las instrucciones, podría causar interferencias perjudiciales para las radiocomunicaciones. Sin embargo, no hay garantía de que no ocurrirá interferencia en una instalación en particular. Si este equipo interfiere con la recepción de radio o televisión, lo cual se puede determinar encendiendo y apagando el equipo, se recomienda al usuario que trate de corregir la interferencia con uno de los siguientes métodos:

- Reoriente o cambie la posición de la antena receptora.
- Aumente la separación entre el equipo y el receptor.
- Conecte el equipo a una toma de corriente de un circuito diferente al que está conectado el receptor.
- Consulte al distribuidor o a un técnico de radio o TV para solicitar ayuda.

### **Ambiente**

Ciclo de vida: 10 años / Temperatura de almacenamiento: de -20 °C a +70 °C. Humedad relativa: 5 - 85 %

Vida util: 10 años. Condiciones de almacenamiento: temperatura de entre -20 °C y +70 °C; humedad relativa: 5 %-85 %.

Si desea deshacerse del equipo electrónico, póngase en contacto con su proveedor o distribuidor para obtener más información.

# <span id="page-3-0"></span>**Declaración de la RoHS**

El amplificador QSC de la serie DTH1620 cumple con las directivas "RoHS de China". Se proporciona la tabla siguiente para la utilización del producto en China y sus territorios:

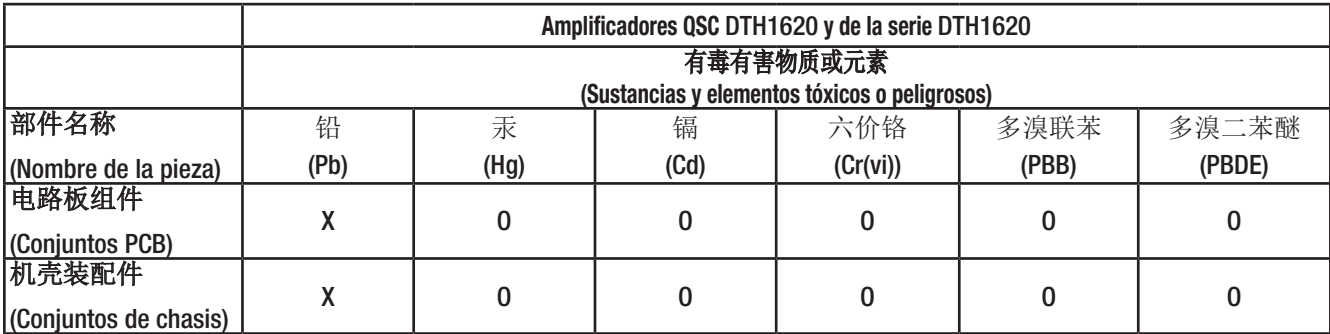

O: 表明这些有毒或有害物质在部件使用的同类材料中的含量是在 SJ/T11363\_2006 极限的要求之下。

(O: Indica que esta sustancia tóxica o peligrosa contenida en todos los materiales homogéneos de esta pieza se encuentra por debajo del requisito límite de SJ/T11363\_2006.)

X: 表明这些有毒或有害物质在部件使用的同类材料中至少有一种含量是在 SJ/T11363\_2006 极限的要求之上。

(X: Indica que esta sustancia tóxica o peligrosa contenida en al menos uno de los materiales homogéneos utilizados para esta pieza se encuentra por encima del límite exigido en SJ/T11363-2006).

# 海拔和热带条件

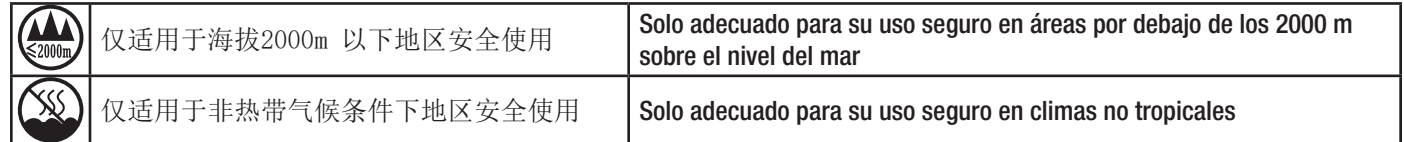

# **Garantía**

Para obtener una copia de la Garantía Limitada de QSC, visite el sitio web de QSC en www.qsc.com

### **Contenido de la caja**

Un amplificador DTH1620

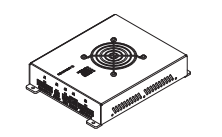

# Índice

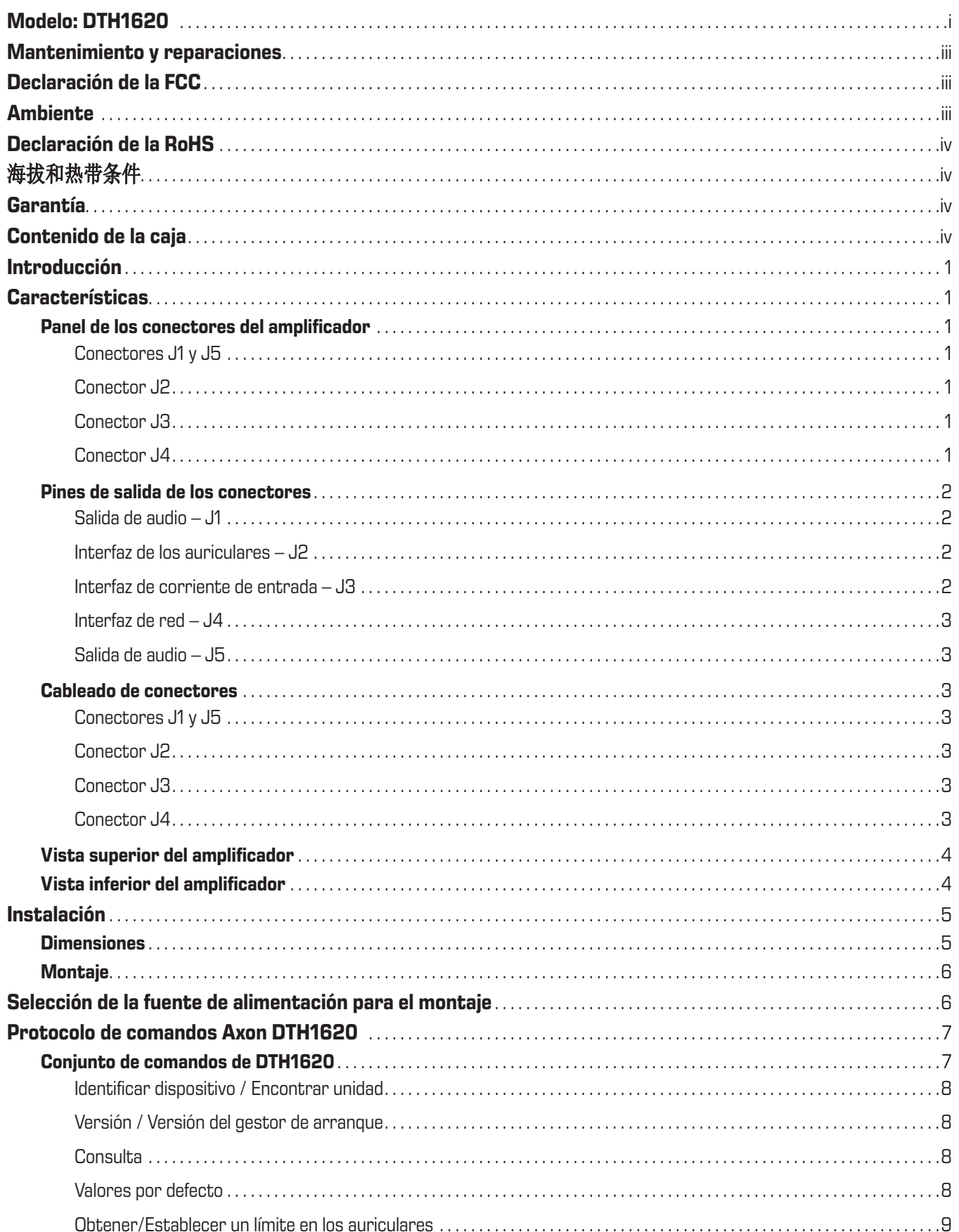

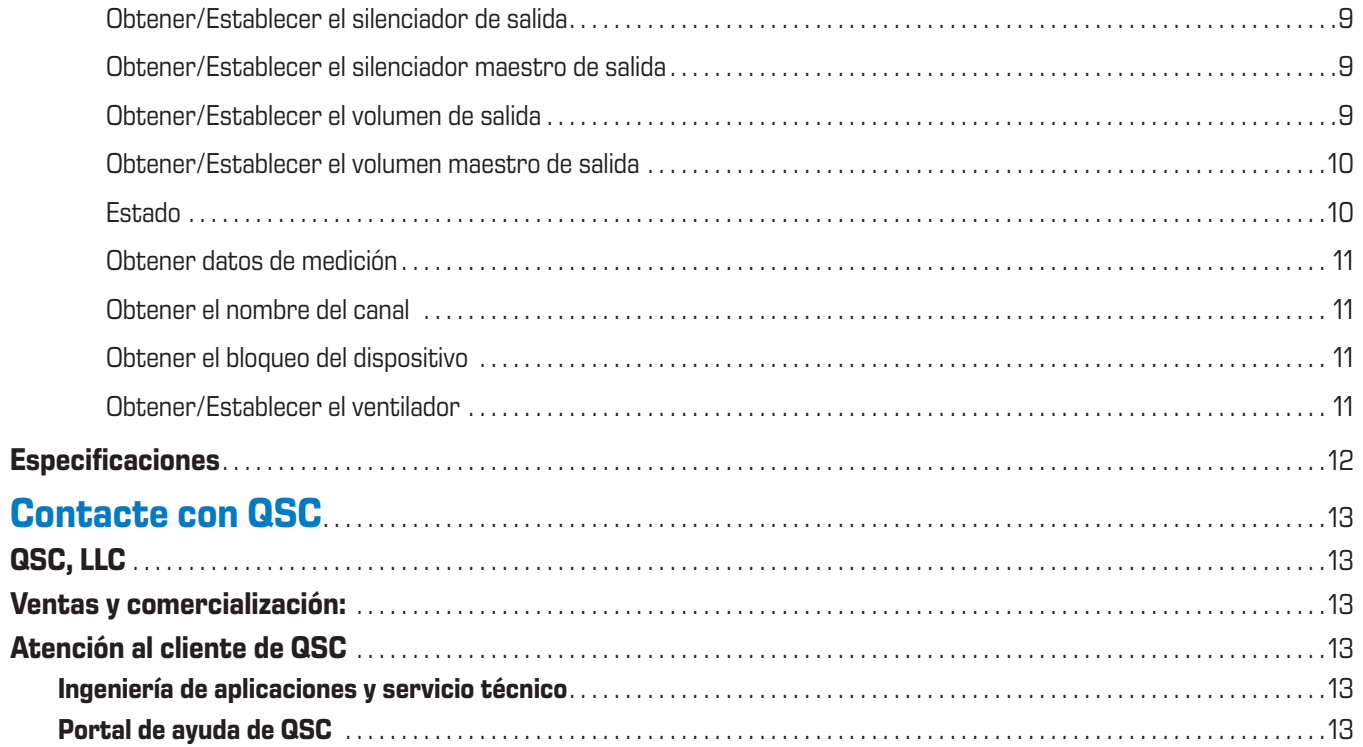

# <span id="page-6-0"></span>**Introducción**

El dispositivo Attero Tech de QSC DTH1620 es un amplificador Dante/AES67 de 16 canales x 20 W diseñado para aplicaciones relativas al entretenimiento temático y al teatro de inmersión. Presenta un diseño robusto y compacto que ofrece un dispositivo económico de amplificación de audio en red para atracciones a nivel individual. El DTH1620 es compatible con controladores de altavoces pasivos tradicionales y con transductores hápticos para aplicaciones de audio especializadas que requieren una alta densidad de canales y una baja potencia de salida.

# **Características**

### **Panel de los conectores del amplificador**

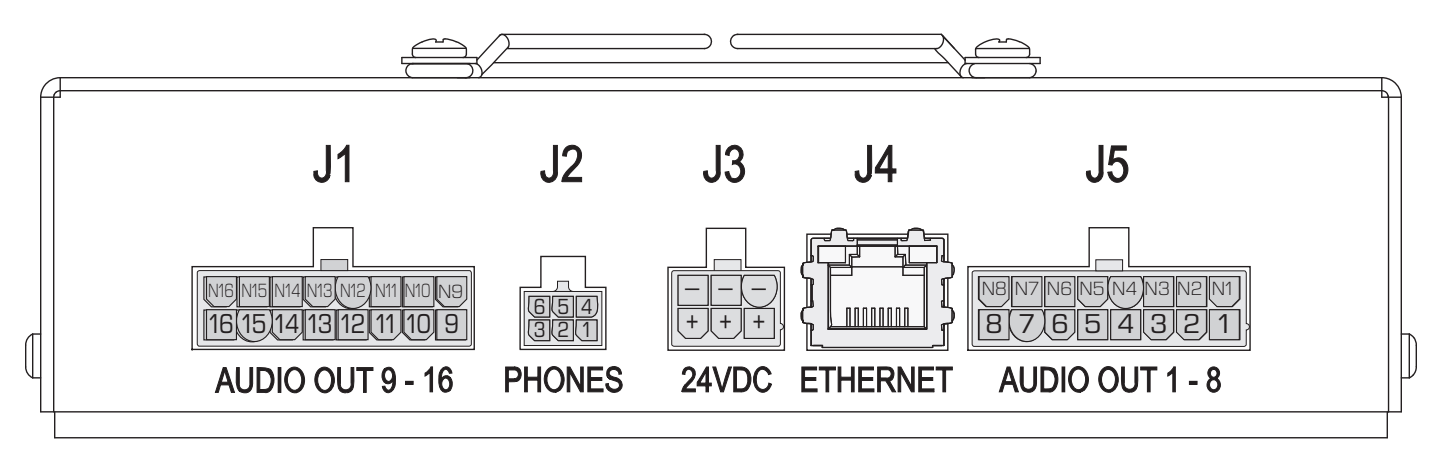

— Imagen 1 — Panel de conectores

### Conectores J1 y J5

Salida de audio

- J5: 1-8 Positivos, audio analógico, canales de salida J5: N1-N8 Entradas negativas para los pines positivos 1-8
- J1: 9-16 Positivos, audio analógico, canales de salida J1: N9-N16 Entradas negativas para los pines positivos 9-16
- Cada canal puede activar un transductor háptico de ≥13 ohmios o un altavoz de 8 ohmios

### Conector J2

Audio de los auriculares - del canal 16

- 1. Salida de audio del auricular derecho
- 2. Potenciómetro de control de volumen, lado tierra
	- NOTA: No se incluyen conectores, terminales y cables.
- 3. Potenciómetro de control de volumen, lado +3,3 V
- 4. Salida de audio del auricular izquierdo
- 5. Retorno de audio de los auriculares
- 6. Potenciómetro de control de volumen, cursor

#### Conector J3

Entrada de corriente

- +24 VCC
- - Tierra

#### Conector J4

- Ethernet/red Dante hacia y desde la unidad
- RJ45, con cable de categoría 5e o 6.

### <span id="page-7-0"></span>**Pines de salida de los conectores**

Salida de audio – J1

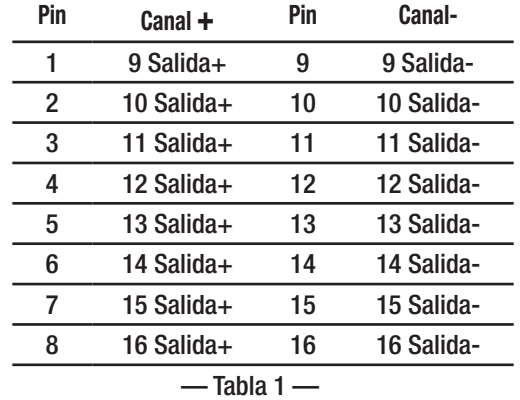

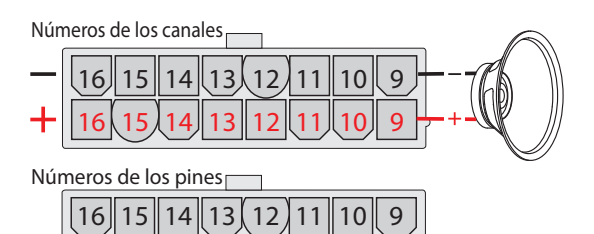

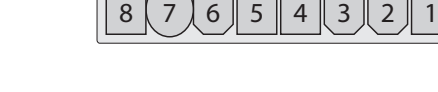

<span id="page-7-1"></span>Interfaz de los auriculares – J2

[Consultar la sección Obtener/Establecer un límite en los auriculares en la](#page-14-1)  [página 9](#page-14-1)

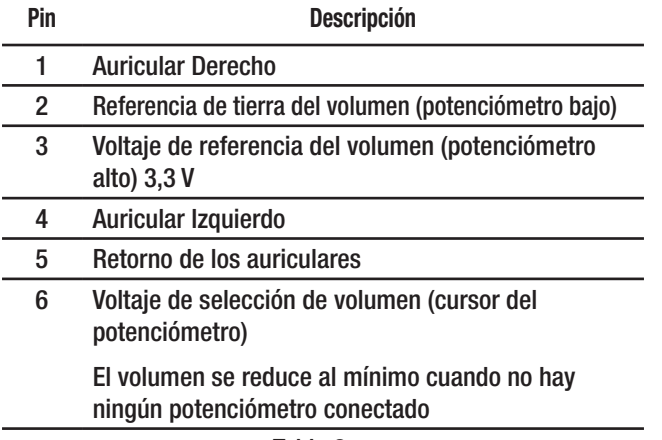

 $-$ Tabla 2 $-$ 

Interfaz de corriente de entrada – J3

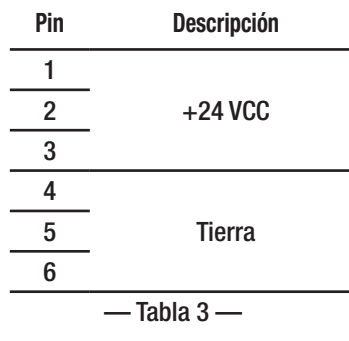

 $\overline{a}$ 

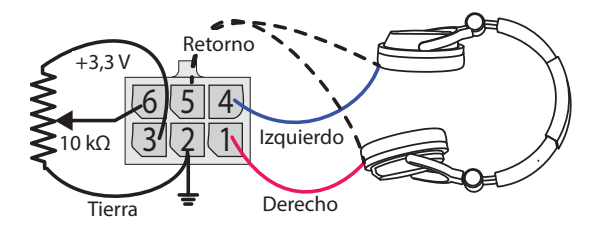

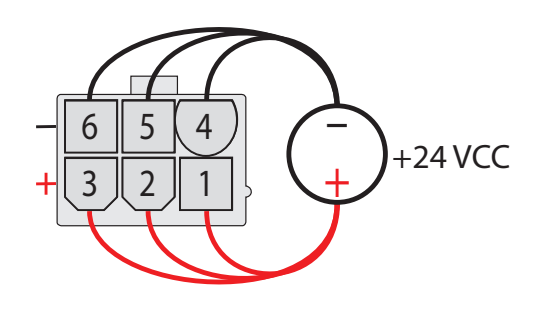

### <span id="page-8-0"></span>Interfaz de red – J4

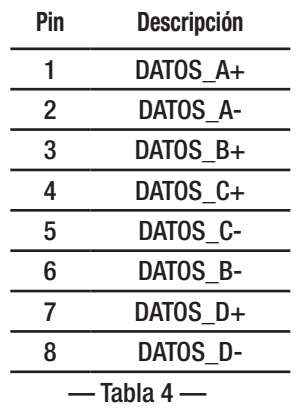

### Salida de audio – J5

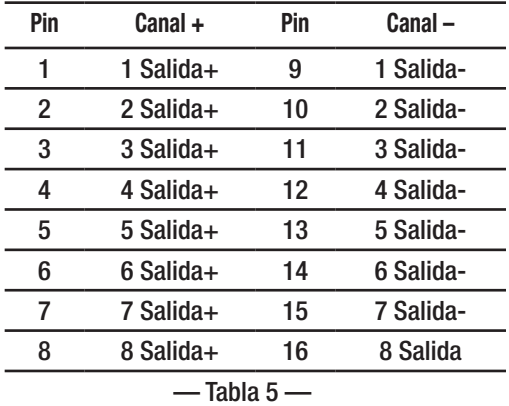

### **Cableado de conectores**

Todos los requisitos de cableado para este amplificador están especificados por el cliente en función de su caso de uso específico. Los requisitos de los cables que se detallan aquí permitirían que la unidad funcionase en la mayoría de aplicaciones.

### Conectores J1 y J5

- Altavoz cable P 18 AWG, cobre, trenzado, (es deseable que use un color diferente para cada salida de canal)
- Altavoz cable N 18 AWG, cobre, trenzado, (mismo color que el cable P asociado al canal, pero con raya blanca)
- Conector de acoplamiento Molex referencia: 0039012160
	-
- Contactos de los conectores 18-24 AWG, estaño, Molex referencia: 0039000038

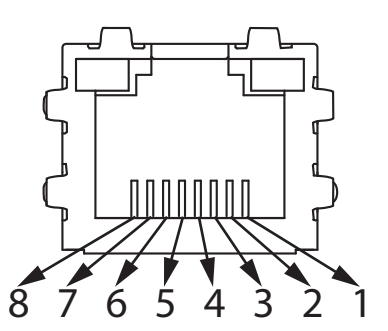

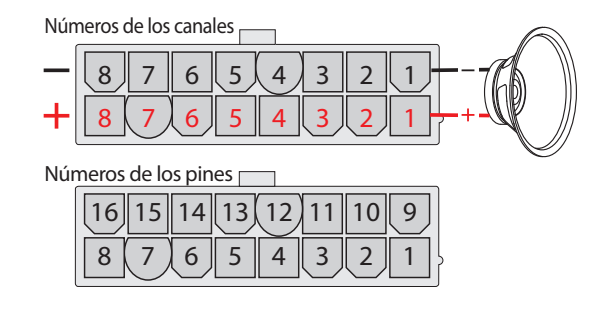

#### Conector J2

- Cable 22 AWG, cobre, trenzado
- Conector de acoplamiento TE Connectivity referencia: 794617-6
	-
- Contactos del conector 20-24 AWG, estaño, TE Connectivity referencia: 794606-1

#### Conector J3

- Cable de alimentación 24 VCC 16 AWG, cobre, trenzado, rojo
- Cable a tierra 24 VCC 16 AWG, cobre, trenzado, negro
- Conector de acoplamiento Molex referencia: 0039012060

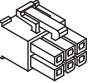

• Contactos del conector – 16 AWG, estaño, Molex referencia: 0039000077

#### Conector J4

• RJ45, con cable de categoría 5e o 6

### <span id="page-9-0"></span>**Vista superior del amplificador**

Consulte la [— Imagen 2](#page-9-1)

- 1. Cuatro orificios de montaje de 0,177" (4,5 mm)
- 2. FACTORY RESET Introduzca una herramienta no conductora en el orificio FACTORY RESET de 0,188" (4,78 mm) y, a continuación, presione el botón de restaurar (reset) durante, al menos, 3 segundos. Esta acción restaura todos los ajustes de red (dirección IP, nombre del host, etc.) a los valores de fábrica.
- 3. POWER OK Verde =  $0K$
- 4. AMPS  $OK Verde = OK$
- 5. DANTE OK Verde =  $0K$
- 6. FAN FAULT Rojo = Error
- 7. Ventilador de enfriamiento Sistema de control de encendido/apagado y velocidad.

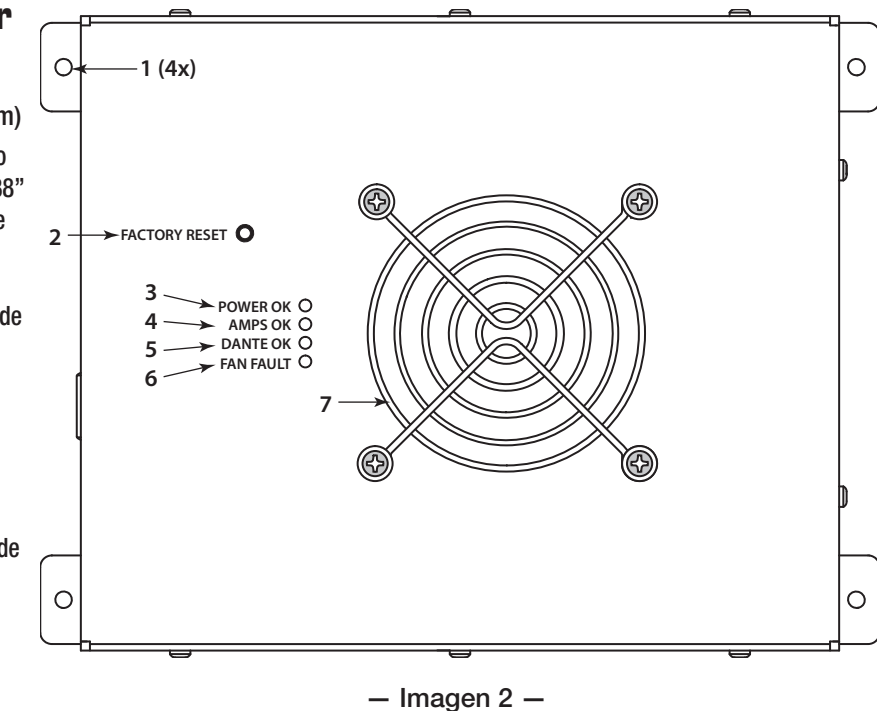

### **Vista inferior del amplificador**

#### Consulte la[— Imagen 3](#page-9-2)

La información del número de serie de la unidad está en la etiqueta de la parte inferior del amplificador.

<span id="page-9-2"></span><span id="page-9-1"></span>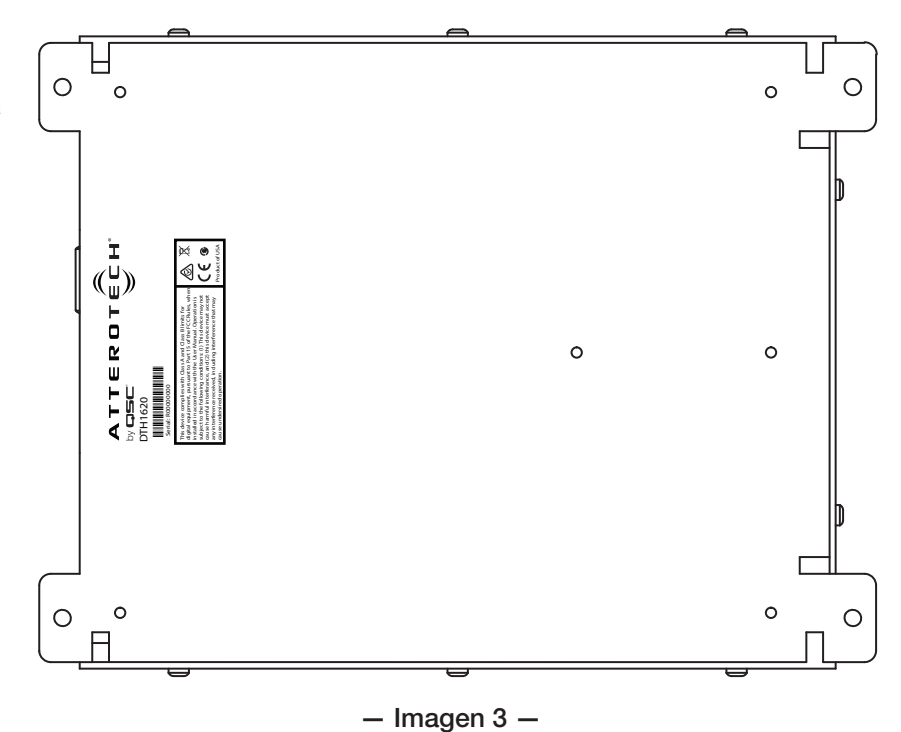

# <span id="page-10-0"></span>**Instalación**

### <span id="page-10-1"></span>**Dimensiones**

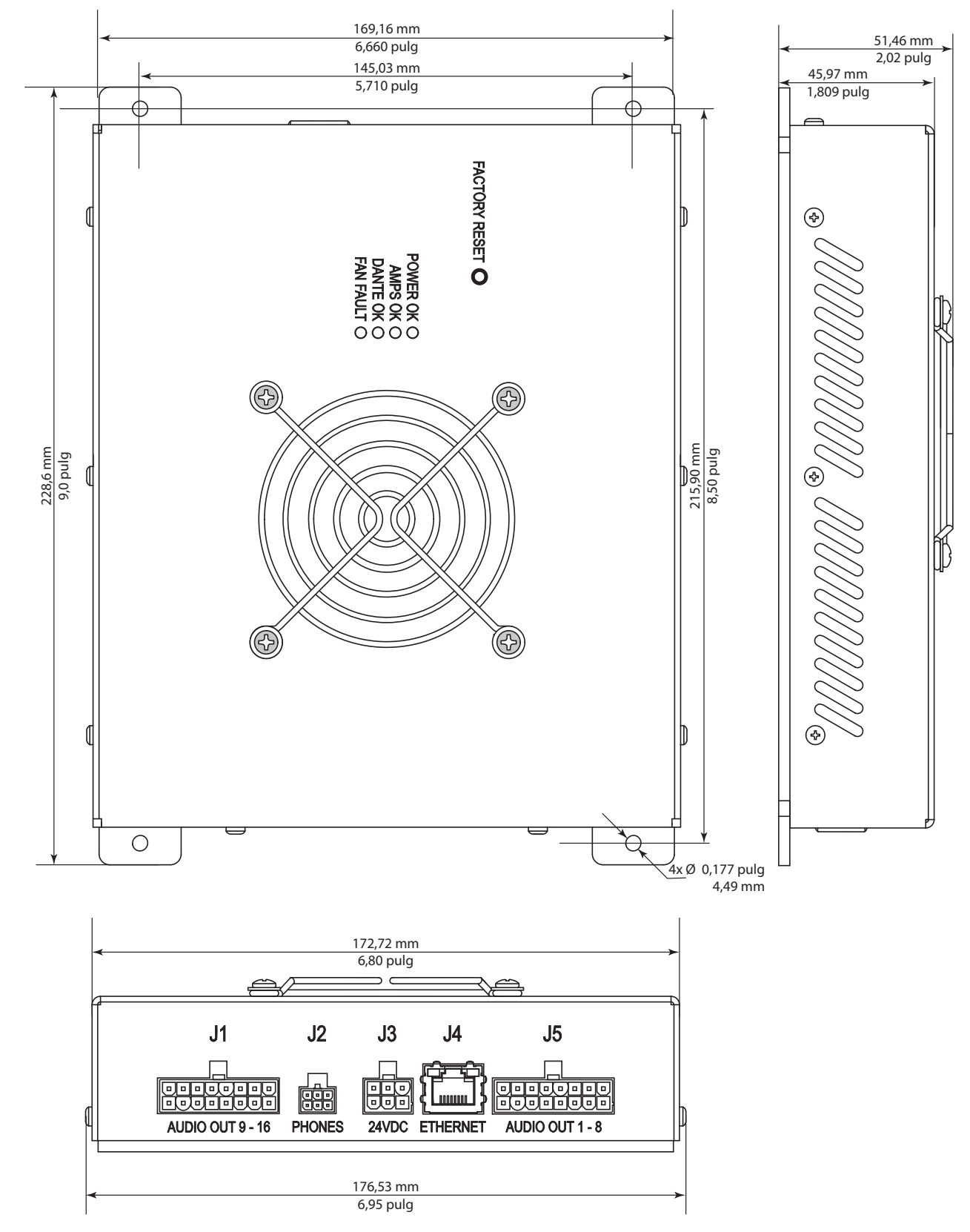

 $-$  Imagen 4  $-$ 

### <span id="page-11-0"></span>**Montaje**

El sistema Axon DTH1620 puede montarse en cualquier orientación, sobre una superficie plana que cumpla con los requisitos dimensionales que se describen en la sección ["Dimensiones" en la página 5.](#page-10-1) La superficie no debe estar expuesta a la lluvia, la condensación de humedad, el calor o el frío excesivos y tiene que ser lo suficientemente resistente para sostener el amplificador, que tiene un peso de 2 libras y 6 onzas (1,1 kg), durante los usos para los que ha sido diseñado. No deben bloquearse los orificios de ventilación. Además, en la ubicación en la que se monte, tiene que haber espacio suficiente para que no se fuercen los cables conectados.

- 1. Utilice las dimensiones para ubicar y señalar cuatro puntos en la superficie de montaje.
- 2. Si es necesario, perfore cuatro orificios en los puntos señalados. La broca tiene que ser inferior a 0,177 pulgadas (4,49 mm) y tener el tamaño adecuado para los herrajes seleccionados para el montaje.
- 3. Utilice los herrajes adecuados en función del material de la superficie de montaje para que el amplificador quede fijado en la ubicación seleccionada.
- 4. Conecte y fije los cables para evitar que soporten demasiada tensión.

### **Selección de la fuente de alimentación para el montaje**

El amplificador DTH1620 consume unos 15 W cuando está inactivo. Para permitir margen operativo, utilice 20 W como potencia del estado inactivo. Cuando todos los canales tienen la misma potencia, una fórmula segura para calcular la capacidad de amperaje requerida de la fuente de alimentación es:

 $Is = ((Pc*Nc*Eff)+Pi)/Vs$ 

Donde:

Is = Capacidad de amperaje requerida de la fuente de alimentación

Pc = Potencia por canal (máximo 20 W por canal)

Nc = Número de canales (un máximo de 16)

Eff = Factor de eficiencia =  $1,25$  (80 %)

Pi = potencia del amplificador inactivo (20 W)

```
Vs = Voltaje de suministro (24 VCC)
```
Por ejemplo, queremos que los 16 canales tengan a la vez una potencia de 5 W.

Is  $=$  ((5 W  $*$  16 canales  $*$  1,25 factor de eficiencia) + 20 W ) / 24 V

 $Is = ((5*16*1,25)+20)/24$ 

#### $Is = 5A$

Si los canales tienen requisitos diferentes de potencia de salida, simplemente añada la potencia de salida de todos los canales.

 $Is = ((Sp * Eff) + Pi) / Vs$ 

 $Sp = Suma$  de las potencias para todos los canales, es decir:  $(P1 + P2 + P3 + ... P16)$ 

# <span id="page-12-0"></span>**Protocolo de comandos Axon DTH1620**

El DTH1620 utiliza DHCP por defecto para obtener la dirección IP. Se puede establecer una dirección IP estática utilizando el controlador Dante. Se utiliza el puerto UDP 49494 para enviar el comando.

Los siguientes comandos están disponibles para el DTH1620. Versión 1.2

### **Conjunto de comandos de DTH1620**

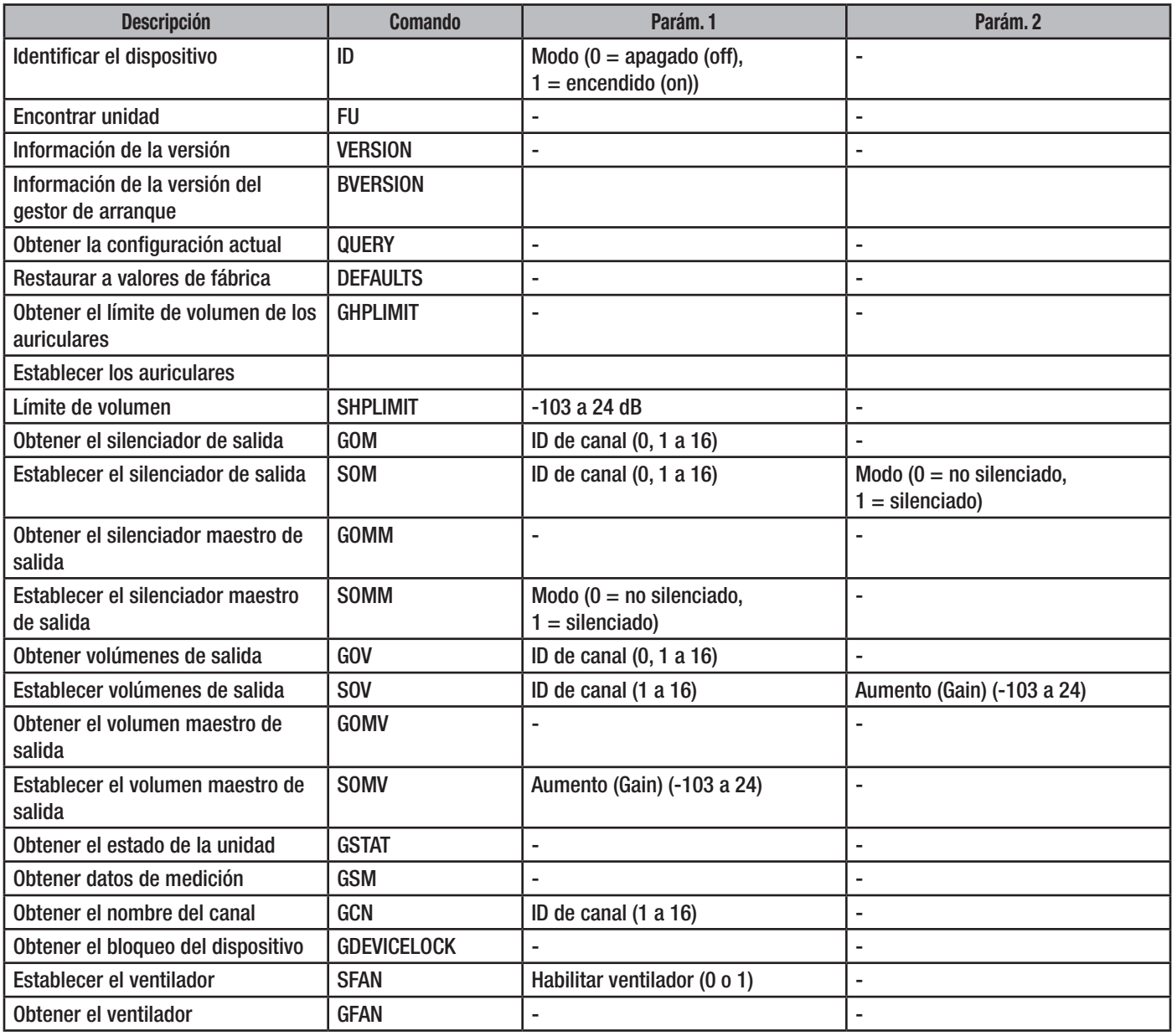

— Tabla 6 — Conjunto de comandos de DTH1620

### <span id="page-13-0"></span>Identificar dispositivo / Encontrar unidad

Los siguientes comandos pueden utilizarse para localizar un dispositivo al parpadear los LED del dispositivo que no están asignados a error. Cuando se manda el comando "Identificar dispositivo", con el modo establecido en "encendido" (on) (ID 1<CR>), los LED que no están asignados a error parpadean hasta que se manda otro comando "Identificar dispositivo" con el modo establecido en "apagado" (off) (ID 0<CR>), o se restaura o reinicia el dispositivo.

El comando "Encontrar unidad" hace que los LED que no están asignados a error parpadeen durante cinco segundos y después se desactiva de forma automática.

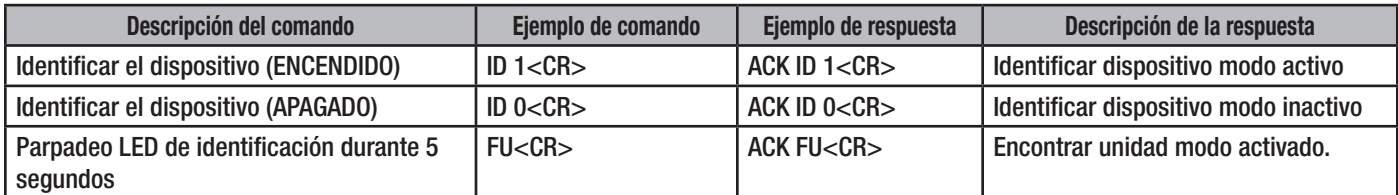

— Tabla 7 — Ejemplo de sintaxis de Identificar/Encontrar unidad

### Versión / Versión del gestor de arranque

El comando VERSION muestra la versión del firmware del dispositivo. BVERSION mostrará la versión del gestor de arranque.

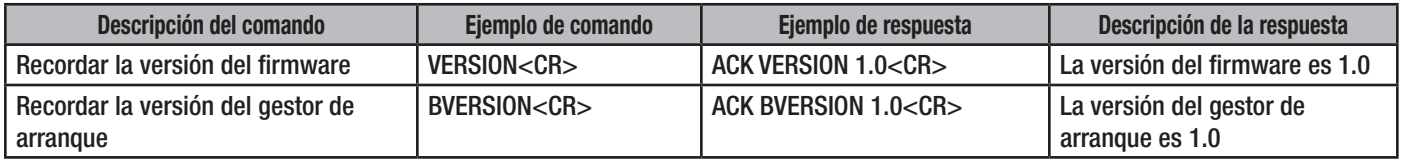

— Tabla 8 — Ejemplo de sintaxis de recuerdo de versión

### Consulta

El comando QUERY permite al sistema de control recuperar los datos del sensor de temperatura y el estado actual de identificación.

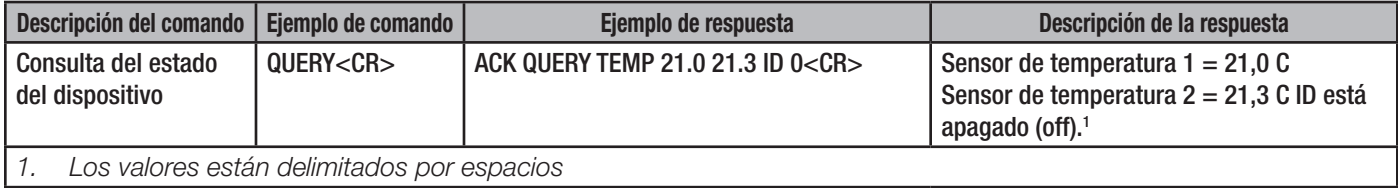

— Tabla 9 — Ejemplo de sintaxis de consulta

### <span id="page-13-1"></span>Valores por defecto

El comando DEFAULTS fuerza al sistema a volver a los valores de fábrica:

- El límite de los auriculares se establece en 0 dB.
- El volumen maestro y el de los canales se establecen en 0 dB.
- Los silenciadores maestro y de salida se desactivan (no silenciados).
- Todos los transmisores de Dante se dan de baja (no hay transmisores seleccionados)
- Si se ha seleccionado una IP estática, se restaura y se reactiva el DHCP.

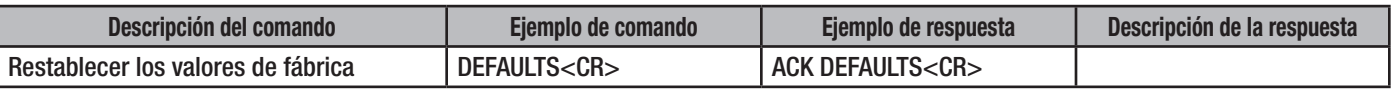

— Tabla 10 — Ejemplo de sintaxis de ajustes por defecto

### <span id="page-14-1"></span><span id="page-14-0"></span>Obtener/Establecer un límite en los auriculares

#### ["Interfaz de los auriculares – J2" en la página 2](#page-7-1)

Este conjunto de comandos obtiene y establece el límite de volumen de los auriculares. Los ajustes válidos están entre -103dB y 24 dB. De forma opcional, el volumen de los auriculares está controlado por un potenciómetro de 10 kΩ, que se conecta entre los pines 2 y 6 del conector J2. Este comando establece el límite superior del ajuste de volumen y puede utilizarse para ajustar el volumen máximo en un estilo concreto de auriculares.

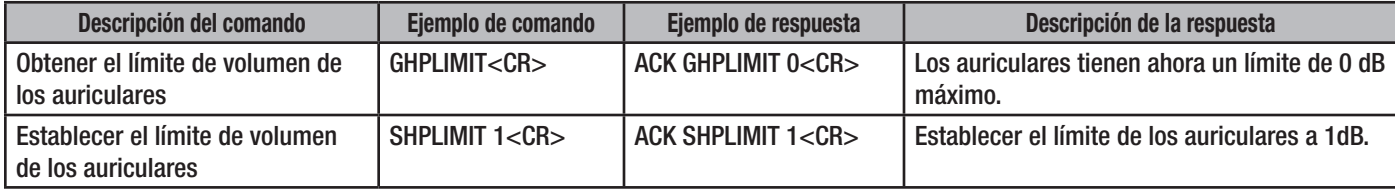

— Tabla 11 — Ejemplo de sintaxis de Obtener/Establecer el límite de volumen de los auriculares

#### Obtener/Establecer el silenciador de salida

Este conjunto de comandos obtiene y establece el estado del silenciador de salida para cada canal de salida (parámetro 1 es 1...16) o para todos los canales de salida (parámetro 1 es 0).

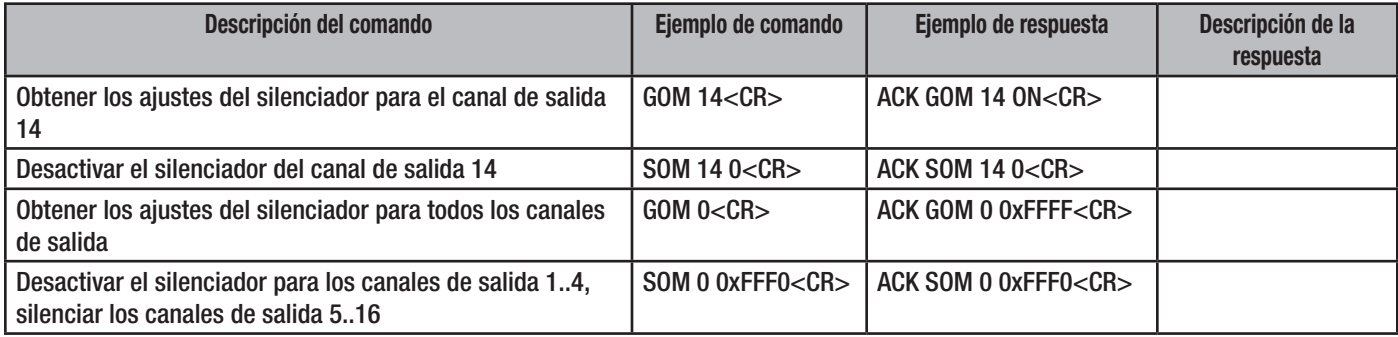

— Tabla 12 — Ejemplo de sintaxis de Obtener/Establecer el silenciador de salida

#### Obtener/Establecer el silenciador maestro de salida

Este conjunto de comandos obtiene y establece el estado del silenciador maestro de salida. El silenciador maestro silencia todos los canales a la vez. Borrar el silenciador maestro solo borrará el estado del silenciador maestro; no borrará el estado del silenciador de cada canal.

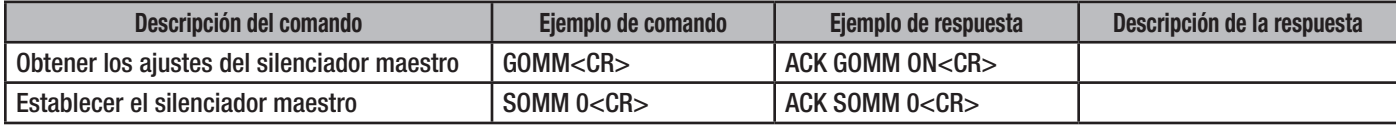

— Tabla 13 — Ejemplo de sintaxis de Obtener/Establecer el silenciador maestro

#### Obtener/Establecer el volumen de salida

Este conjunto de comandos obtiene y establece el volumen para cada canal de salida (parámetro 1 es 1...16) o para todos los canales (parámetro 1 es 0), el intervalo es de +24 dB a -103 dB. El volumen de salida total es la combinación del volumen de cada canal y del volumen maestro hasta el máximo de 20 W por cada canal.

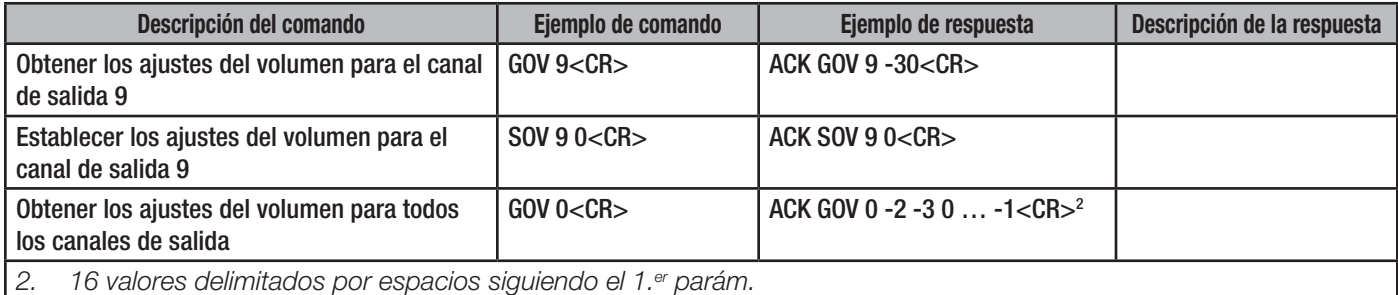

<span id="page-14-2"></span>— Tabla 14 — Ejemplo de sintaxis de Obtener/Establecer el volumen de salida

### <span id="page-15-0"></span>Obtener/Establecer el volumen maestro de salida

Este conjunto de comandos obtiene y establece el volumen maestro de salida. El intervalo es de 24 dB a -103 dB. El volumen maestro se aplica después de los ajustes de volumen para cada canal. El volumen maestro debe establecerse en 0 db para que pase directamente los volúmenes de los canales. El volumen de salida total es la combinación del volumen de cada canal y del volumen maestro hasta el máximo de 20 W por cada canal.

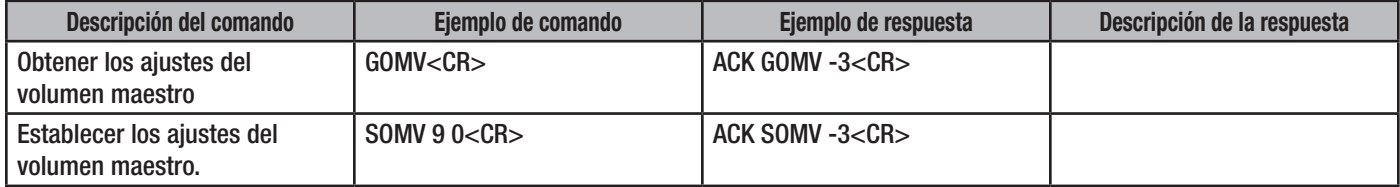

— Tabla 15 — Ejemplo de sintaxis de Obtener/Establecer el volumen maestro de salida

#### Estado

El comando GSTAT permite al sistema de control obtener una fotografía de los ajustes del dispositivo. El comando no incluye parámetros.

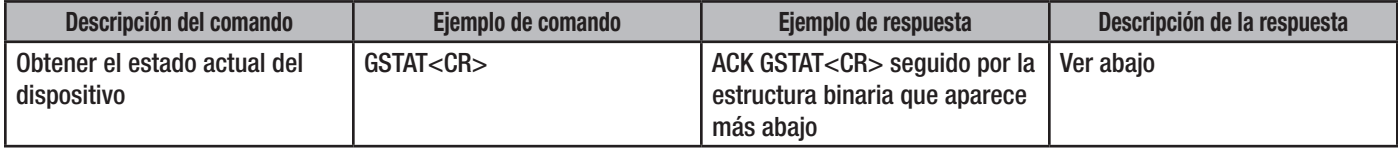

— Tabla 16 — Ejemplo de sintaxis de Estado

Estructura de respuesta de Obtener estado

typedef struct

{

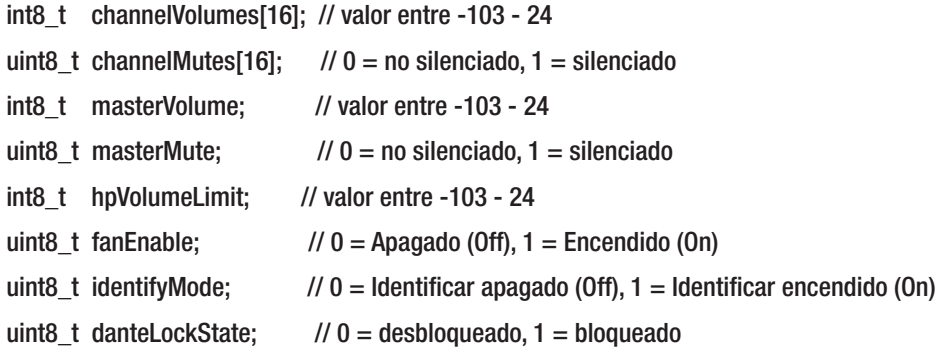

} tamp16d\_status\_t;

Los datos se dispondrán de modo que el índice 0 de la matriz sea el canal 1 para todos los datos de los canales.

La estructura completa es de 38 bits.

### <span id="page-16-0"></span>Obtener datos de medición

Este comando obtiene todos los datos de medición para todos los canales de Dante. La respuesta contiene 64 valores en formato hexadecimal.

- Los valores 1 a 16 representan los niveles de medición para los canales Dante RX 1 a 16.
- Los valores 17 a 64 son los marcadores de los valores de 0xFD que representan canales no válidos.

Los valores de medición son los siguientes:

- $\bullet$  0x00 = Recorte
- $\bullet$  0x01 = dB

…

- $0xFD = -126$  dB o canal no válido
- $\bullet$  0xFE = Silenciador

Los valores entre 0x01 (0 dB) y 0xFD (-126 dB) representan incrementos de -0,5 dB.

Tenga en cuenta que estos valores son del Brooklyn II y representan la medición desde la perspectiva de Dante. Por ejemplo, un valor de 0xFE (Silenciador) indica que el canal Dante correspondiente está silenciado en el Brooklyn II. Esto no refleja el maestro del amplificador o el estado del silenciador en cada canal.

<span id="page-16-1"></span>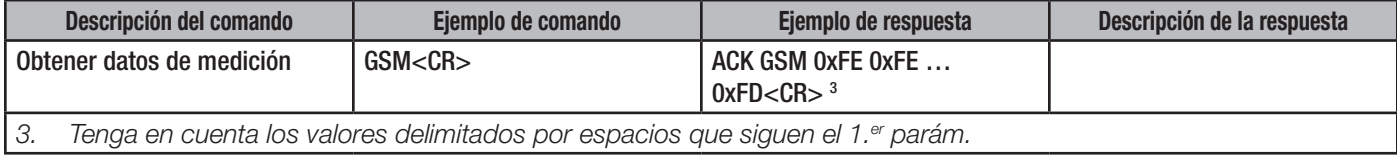

— Tabla 17 — Ejemplo de Obtener datos de medición

### Obtener el nombre del canal

Este comando obtiene el nombre del canal Dante correspondiente a un canal.

#### Los valores válidos son 1-16.

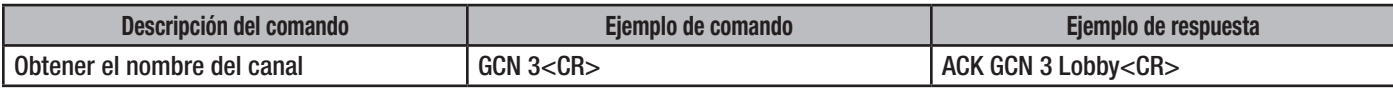

— Tabla 18 — Ejemplo de sintaxis de Obtener el nombre del canal

#### Obtener el bloqueo del dispositivo

Este comando muestra el estado de bloqueo del dispositivo Dante.

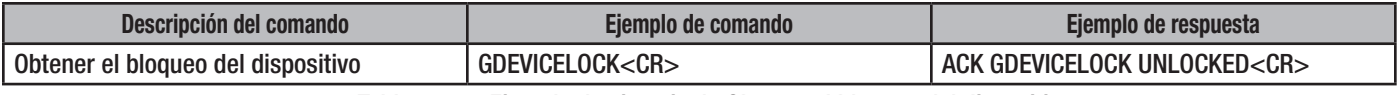

— Tabla 19 — Ejemplo de sintaxis de Obtener el bloqueo del dispositivo

#### Obtener/Establecer el ventilador

Estos comandos obtienen el estado de la función Habilitar el ventilador o establecen la función Habilitar el ventilador. Si Habilitar el ventilador está activado y el ventilador no funciona, el LED del ventilador se volverá rojo. Si el ventilador está deshabilitado y la temperatura interna alcanza los 85 grados Celsius, el LED del ventilador se volverá rojo.

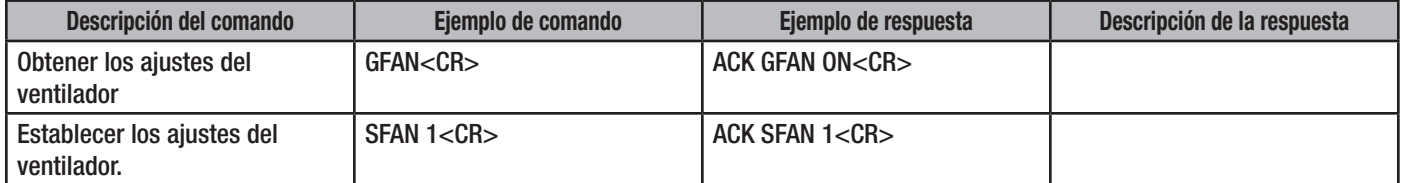

— Tabla 20 — Ejemplo de sintaxis de Obtener/Establecer la función Habilitar el ventilador

# <span id="page-17-0"></span>**Especificaciones**

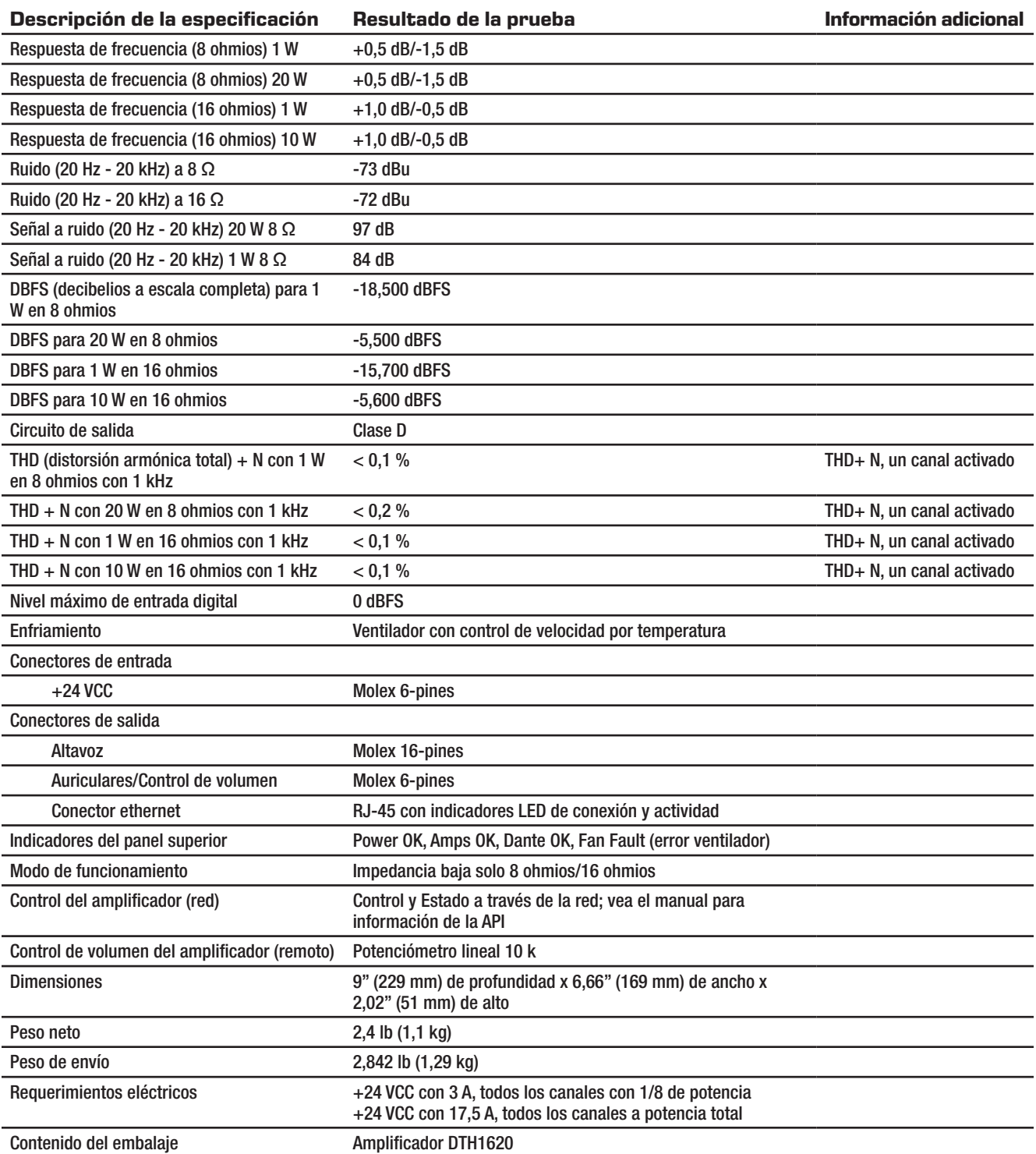

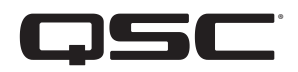

<span id="page-18-0"></span>**Contacte con QSC**

# **QSC, LLC**

Dirección postal: 1675 MacArthur Boulevard Costa Mesa, CA 92626-1468 EE. UU. Número principal: +1.714.754.6175 Página web: | www.qsc.com

### **Ventas y comercialización:**

Voz:  $+1.714.957.7100$  o 1.800.854.4079 línea gratuita (solo en EE. UU.) FAX: +1.714.754.6174 Correo electrónico: info@qsc.com

### **Atención al cliente de QSC**

### **Ingeniería de aplicaciones y servicio técnico**

De lunes a viernes, de 7 a 17 h horario PST [hora estándar del Pacífico] (excepto festivos)

 $Voz$  +1.714.957.7150 1.800.772.2834 Línea gratuita (solo en EE. UU.)  $FAX$  +1.714.754.6173

### **Portal de ayuda de QSC**

Visite nuestro Portal de ayuda para consultar información adicional, preguntas frecuentes y documentación. También puede registrarse o iniciar sesión para abrir una solicitud con el Servicio Técnico de QSC. https://qscprod.force.com/selfhelpportal/s/

*© 2020 QSC, LLC. Reservados todos los derechos. QSC y el logotipo de QSC son marcas comerciales registradas de QSC, LLC en la Oficina de Patentes y Marcas Comerciales de EE. UU. y en otros países. Todas las demás marcas comerciales son propiedad de sus respectivos propietarios.* 

*http://patents.qsc.com.*